# INGE-LORE'S TUIORIALE

### **ANIMABELLE**

- Tutoriale [Animabelle](https://tuts.rumpke.de/tutoriale-animabelle/) [Animabelle](https://tuts.rumpke.de/animabelle-seite-2/) – Seite 2
- Animabelle 3 alte [Übersetzungen](https://tuts.rumpke.de/animabelle-3/)
- Animabelle 4 alte [Übersetzungen](https://tuts.rumpke.de/animabelle-4/) Animabelle 5 Alte [Übersetzungen](https://tuts.rumpke.de/animabelle-5/) Animabelle 6 Alte [Übersetzungen](https://tuts.rumpke.de/animabelle-6/)

Carine 2 alte [Übersetzungen](https://tuts.rumpke.de/carine-2/) • [Tutoriale](https://tuts.rumpke.de/tutoriale-carine/) – Carine

- [Tutoriale](https://tuts.rumpke.de/tutoriale-denise-alte-tutoriale/) Denise
- $\bullet$  [Denise](https://tuts.rumpke.de/denise-2/) 2 • [Denise](https://tuts.rumpke.de/denise-3/) 3

### **BARBARA**

- [Mieke](https://tuts.rumpke.de/mieke-tut-1-40/) Tut 1-80 • [Mieke](https://tuts.rumpke.de/mieke-81-160/) 81 – 160
- [Mieke](https://tuts.rumpke.de/mieke-161-233/)  $161 233$ • Mieke [Weihnachten 1-62](https://tuts.rumpke.de/mieke-weihnachten-1-62/)
- [Tutoriale](https://tuts.rumpke.de/tutoriale-mieke/) Mieke

[Tutoriale](https://tuts.rumpke.de/tutoriale-barbara/) – Barbara

### **BEA**

[Tutoriale](https://tuts.rumpke.de/tutoriale-bea/) – Bea

### **CARINE**

### **COLYBRIX**

- [Tutoriale](https://tuts.rumpke.de/tutoriale-colybrix/) Colybrix
- [Colybrix](https://tuts.rumpke.de/colybrix-2/) 2

[Tutoriale](https://tuts.rumpke.de/tutoriale-nicole/) – Nicole • [Nicole](https://tuts.rumpke.de/nicole-2/) 2

### **DENISE**

### **[MIEKE](http://animabelle.free.fr/)**

### **EVALYNDA**

[Evalynda](https://tuts.rumpke.de/evalynda-2/) 2 [Tutoriale](https://tuts.rumpke.de/tutoriale-evalynda/) – Evalynda

### **FRANIE MAR[GOT](mailto:i.rumpke@gmx.de)**

- [Tutoriale](https://tuts.rumpke.de/tutoriale-franie-margot/) Franie Margot
- Franie [Margot](https://tuts.rumpke.de/franie-margot-2/) 2 • Franie [Margot](https://tuts.rumpke.de/franie-margot-3/) 3

• [Tutoriale](https://tuts.rumpke.de/tutoriale-valy/) – Valy Valy – alte [Tutoriale](https://tuts.rumpke.de/valy-alte-tutoriale/)

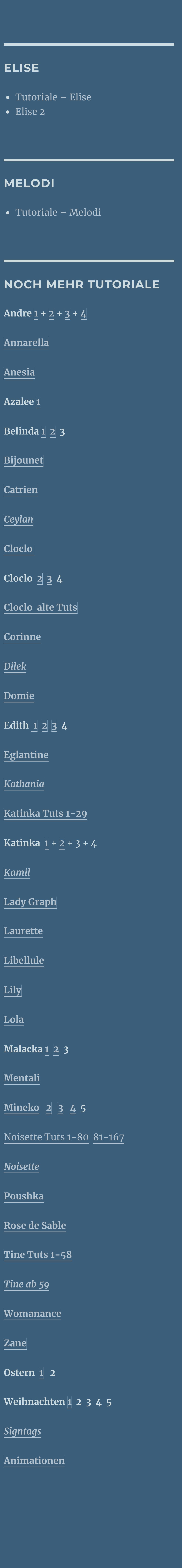

### Kanteneffekte-nachzeichnen **zusammenfassen–Gruppe zusammenfassen Ebene duplizieren–nach unten zusammenfassen verkleinern auf 80%–scharfzeichnen Bildeffekte–Versatz 100 / 45**

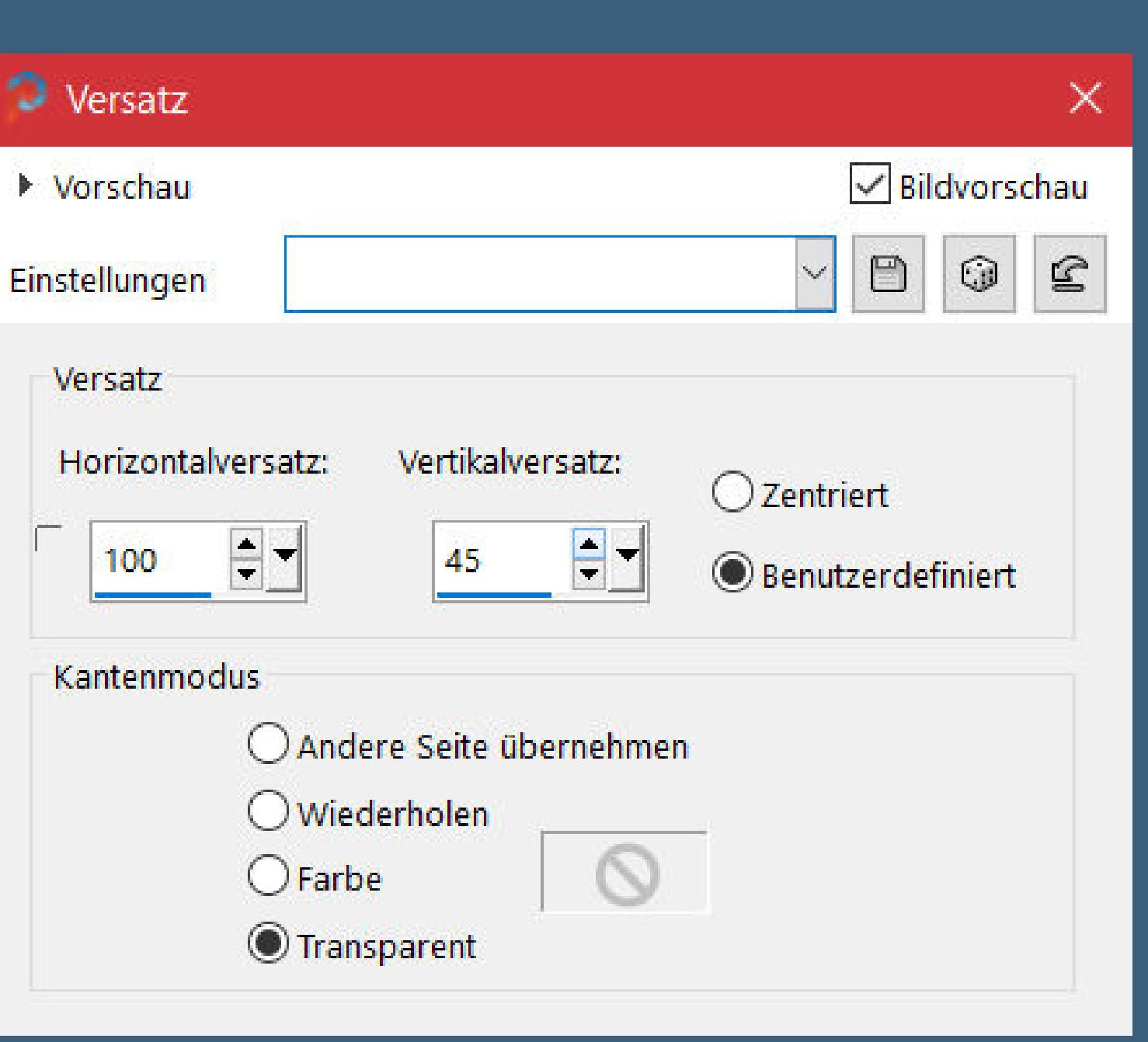

### **[NIC](http://inge-lores-tutorialtester.blogspot.com/)OLE**

### **SOXIKIBEM**

- [Soxikibem](https://tuts.rumpke.de/soxikibem-tuts-1-32/) Tuts 1-32 Tutoriale – [Soxikibem](https://tuts.rumpke.de/tutoriale-soxikibem/) [Soxikibem](https://tuts.rumpke.de/soxikibem-seite-2/) – Seite 2 • [Soxikibem](https://tuts.rumpke.de/soxikibem-seite-3/) – Seite 3 • [Soxikibem](https://tuts.rumpke.de/soxikibem-seite-4-2/) – Seite 4
- Tutoriale [Ana-Maria](https://tuts.rumpke.de/tutoriale-ana-maria/) [Tutoriale](https://tuts.rumpke.de/tutoriale-cidaben/) – CidaBen
- [Tutoriale](https://tuts.rumpke.de/tutoriale-elaine/) Elaine [Tutoriale](https://tuts.rumpke.de/tutoriale-inacia-neves/) – Inacia Neves
- Tutoriale [Leni Diniz](https://tuts.rumpke.de/tutoriale-leni-diniz/)
- Tutoriale [Marcinha](https://tuts.rumpke.de/tutoriale-marcinha/) [Tutoriale](https://tuts.rumpke.de/tutoriale-roberta/) – Roberta
- [Tutoriale](https://tuts.rumpke.de/tutoriale-tati-robert/) Tati Robert Marcinha und [Soxikibem](https://tuts.rumpke.de/marcinha-und-soxikibem/)
- Tutoriale [Marcinha](https://tuts.rumpke.de/tutoriale-marcinha-elaine/) + Elaine

### **Dieses Tutorial habe ich mit der Erlaubnis von Animabelle übersetzt, ihre schöne Seite findest du hier**

### **TESY**

• [Tesy](https://tuts.rumpke.de/tesy-tuts-1-37/) Tuts 1-37 • [Tutoriale](https://tuts.rumpke.de/tutoriale-tesy/) – Tesy

### **SWEETY**

- [Sweety](https://tuts.rumpke.de/sweety-tut-1-81/) Tut 1-81 • Sweety Tuts [82-104](https://tuts.rumpke.de/sweety-tuts-82-104/)
- [Tutoriale](https://tuts.rumpke.de/tutoriale-sweety/) Sweety

### **VALY**

### **[YEDRALINA](http://animabelle.free.fr/Tutoriels_Animabelle/Page7/Le_Baiser/Le_baiser.htm)**

[Yedralina](https://tuts.rumpke.de/yedralina-2/) 2 alte Tutoriale Tutoriale – [Yedralina](https://tuts.rumpke.de/tutoriale-yedralina/)

**ELISE**

 $\bullet$ 

 $\bullet$ 

**ME** 

 $\bullet$ 

**Ann** 

**[Anesia](https://tuts.rumpke.de/anesia/)**

**Belinda [1](https://tuts.rumpke.de/belinda/) [2](https://tuts.rumpke.de/belinda-seite-2/) 3**

**Bijound** 

**Cat** 

*Cey* 

**Clo** 

**Cloclo [2](https://tuts.rumpke.de/cloclo-2/) [3](https://tuts.rumpke.de/cloclo-3/) 4**

**Clo** 

**Cor** 

*[Dilek](https://tuts.rumpke.de/tutoriale-dilek/)*

**[Domie](https://tuts.rumpke.de/domie/)**

**Edi** 

**Egl** 

*[Kathania](https://tuts.rumpke.de/tutoriale-kathania/)*

**Kat** 

 $Kat$ 

*[Kamil](https://tuts.rumpke.de/tutoriale-kamil/)*

**Lad** 

**Lau** 

Libe

**[Lily](https://tuts.rumpke.de/tutoriale-lily/)**

**[Lola](https://tuts.rumpke.de/lola/)**

**Malacka [1](https://tuts.rumpke.de/malacka/) [2](https://tuts.rumpke.de/malacka-2/) 3**

**Men** 

 $\sqrt{N}$ oi

*Nois* 

**[Poushka](https://tuts.rumpke.de/tutoriale-poushka/)**

**Tine Tuts [1-58](https://tuts.rumpke.de/tine-tuts-1-58/)**

 $\vert$ *Tin* 

 $\overline{\textbf{W}}$ ol

**0st** 

**Ani** 

### **Animabelle – La Baiser**

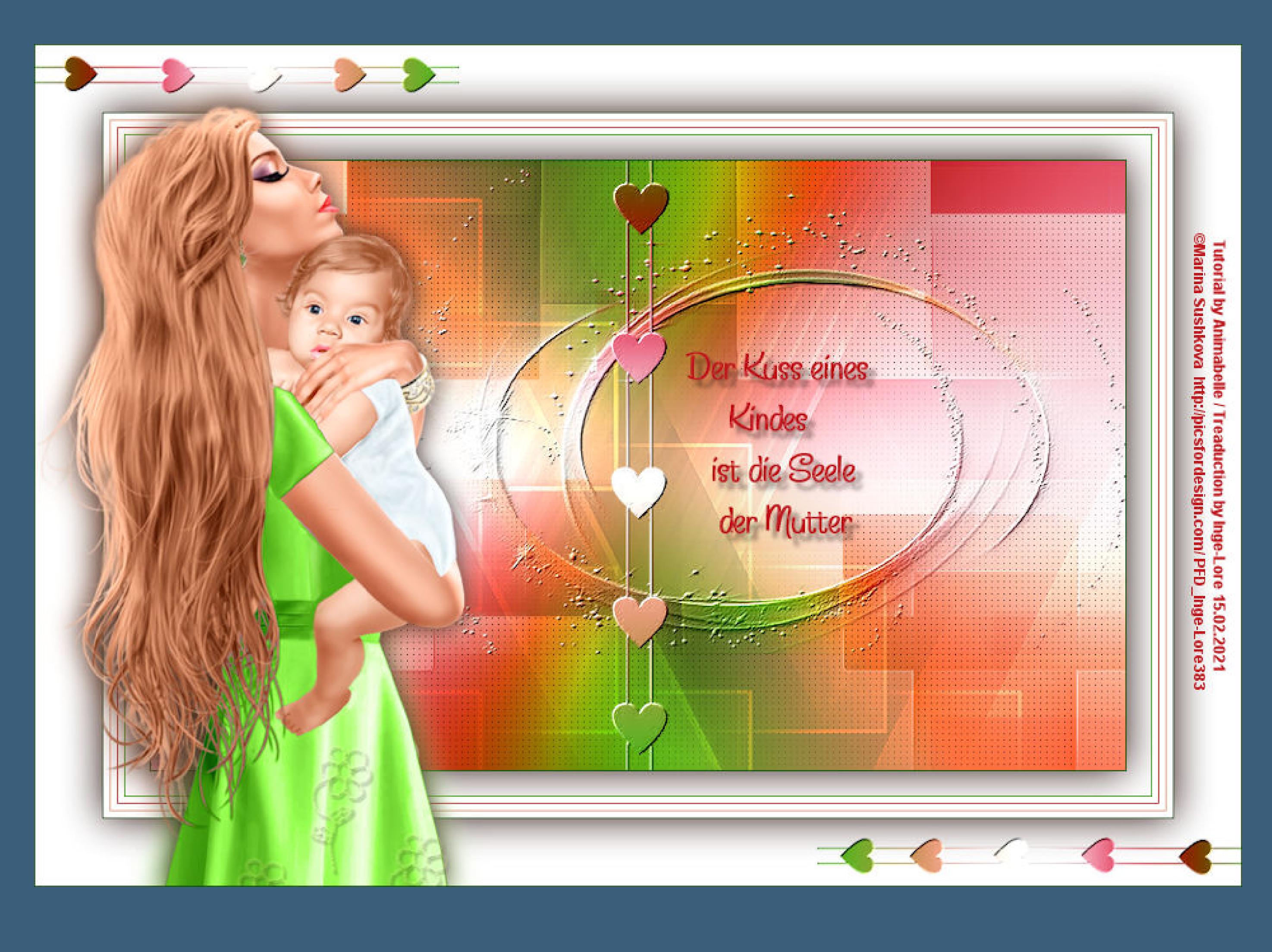

### **La Baiser**

### **Der Kuss**

### **Inge-Lore 15.02.2021**

- -
- 

# **Merci Animabelle de ce que je peux traduire vos beaux tutoriaux.**

**Das Copyright des original Tutorials liegt alleine bei Animabelle das Copyright der deutschen Übersetzung liegt alleine bei mir,Inge-Lore.Es ist nicht erlaubt,mein Tutorial zu kopieren oder aufanderen Seiten zum download anzubieten.Mein Material habe ich aus diversen Tubengruppen.Das Copyright des Materials liegt alleine beim jeweiligen Künstler.Sollte ich ein Copyright verletzt haben,sendet mir bitte eine [E-Mail.](mailto:i.rumpke@gmx.de)**

### **Ich danke allen Tubern für das schöne Material,**

**ohne das es solche schönen Bilder gar nicht geben würde.**

### **Ich habe das Tutorial mit PSP 2020 gebastelt,aber es sollte auch mit allen anderen Varianten zu basteln gehen.**

**\*\*\*\*\*\*\*\*\*\*\*\*\*\*\*\*\*\*\*\*\*\*\*\*\*\*\*\*\*\*\*\*\*\*\*\*\*\*\*\*\*\*\*\*\*\*\*\*\*\*\*\*\***

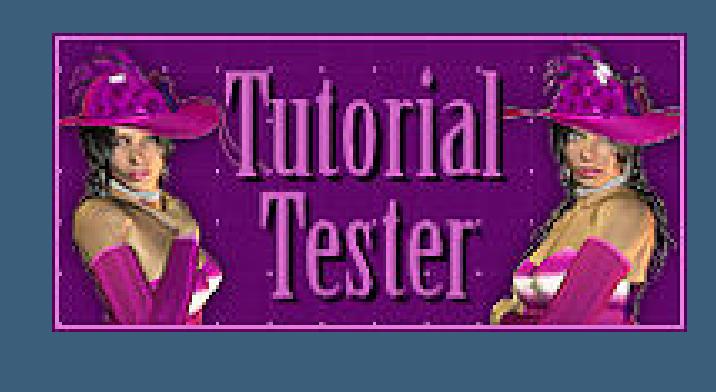

**Hier werden meine Tutoriale getestet**

**\*\*\*\*\*\*\*\*\*\*\*\*\*\*\*\*\*\*\*\*\*\*\*\*\*\*\*\*\*\*\*\*\*\*\*\*\*\*\*\*\*\*\*\*\*\*\*\*\*\*\*\***

### **[Plugins](http://www.lundentreux.info/infographie/filtres/Aentree.htm)**

**Mehdi–Wavy Lab 1.1 AP 01 [Innovations] – Lines – SilverLining MuRa's Seamless–Emboss at Alpha**

**\*\*\*\*\*\*\*\*\*\*\*\*\*\*\*\*\*\*\*\*\*\*\*\*\*\*\*\*\*\*\*\*\*\*\*\*\*\*\*\*\*\*\*\*\*\*\*\*\*\*\*\***

### **[Material](http://www.mediafire.com/file/r4fvkvhzd530r5v/Animabelle-235-La-Baiser.rar/file) oder [HIER](https://filehorst.de/d/drnGtDsu)**

**du brauchst noch**

**Personentube meine ist von Marina Sushkova und du bekommst sie [HIER](https://picsfordesign.com/) \*\*\*\*\*\*\*\*\*\*\*\*\*\*\*\*\*\*\*\*\*\*\*\*\*\*\*\*\*\*\*\*\*\*\*\*\*\*\*\*\*\*\*\*\*\*\*\*\*\*\*\***

### **Vorwort !!**

**Alle,die mit einer neuen PSP Version (ab X3) arbeiten, können nicht mehr so spiegeln,wie man es bis dahin kannte. Dafür habe ich eine kleine Anleitung geschrieben,wie es**

**mit Skripten geht. Schau [HIER](https://sites.google.com/site/ingelorestutoriale4/spiegeln-bei-neuen-psp-versionen)** *Weil man bei den neuen PSP Versionen nicht mehr so einfach spiegeln kann,*

*mir dadurch die Arbeit schwerer gemacht wird und dir auch,*

*habe ich mich dazu entschieden, nur noch mit den Skripten zu arbeiten !!!!*

*Mach es dir auch einfach und installiere dir die Skripte !!*

**\*\*\*\*\*\*\*\*\*\*\*\*\*\*\*\*\*\*\*\*\*\*\*\*\*\*\*\*\*\*\*\*\*\*\*\*\*\*\*\*\*\*\*\*\*\*\*\*\*\*\*\***

### **Wenn etwas verkleinert wird,dann immer ohne Haken bei \*Alle Ebenen angepaßt\* ,**

**andernfalls schreibe ich es dazu. \*\*\*\*\*\*\*\*\*\*\*\*\*\*\*\*\*\*\*\*\*\*\*\*\*\*\*\*\*\*\*\*\*\*\*\*\*\*\*\*\*\*\*\*\*\*\*\*\*\*\* Das Originaltut**

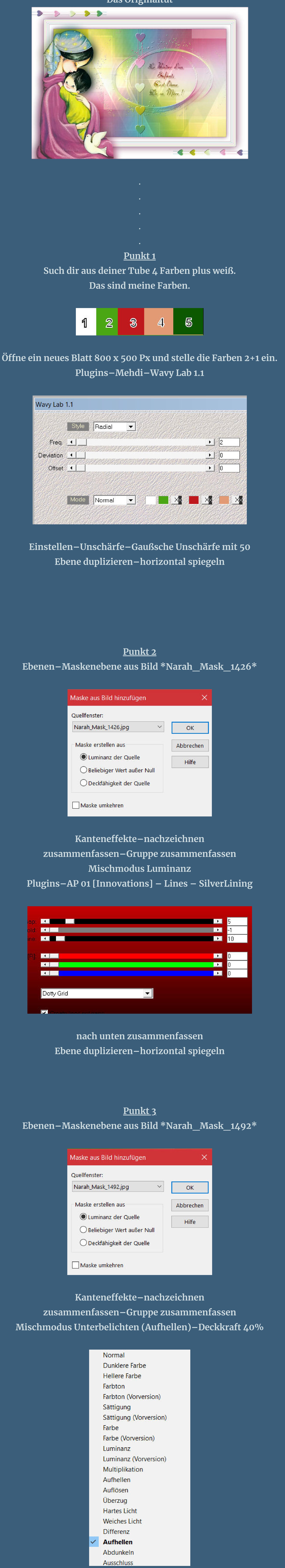

[Inge-Lore's](https://tuts.rumpke.de/) Tutoriale [Stolz präsentiert](https://de.wordpress.org/) von WordPress /

**nach unten zusammenfassen–duplizieren horizontal spiegeln**

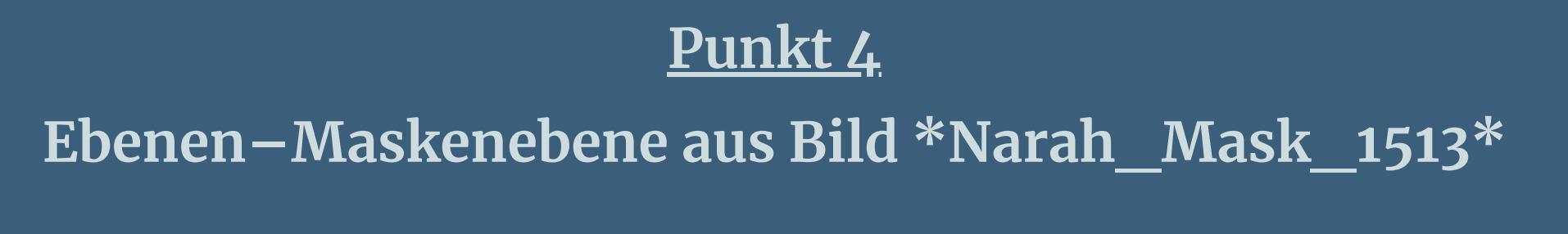

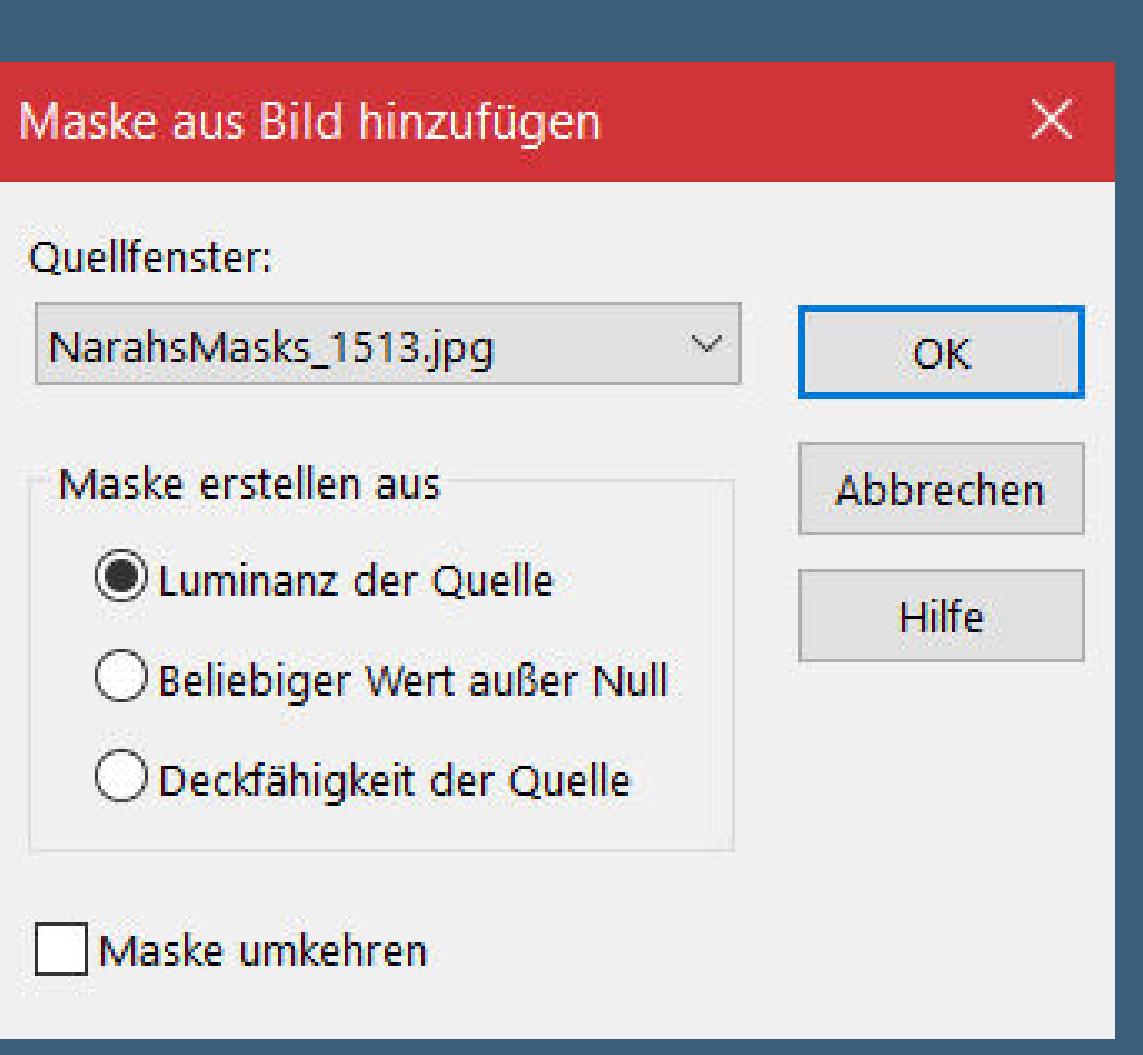

**Plugins–MuRa's Seamless–Emboss at Alpha Standard**

### **Punkt 5 Leg das Bild für den Moment zur Seite öffne ein neues Blatt 564 x 564 Px die Farben 2+1 sind noch eingestellt Plugins–Mehdi–Wavy Lab 1.1**

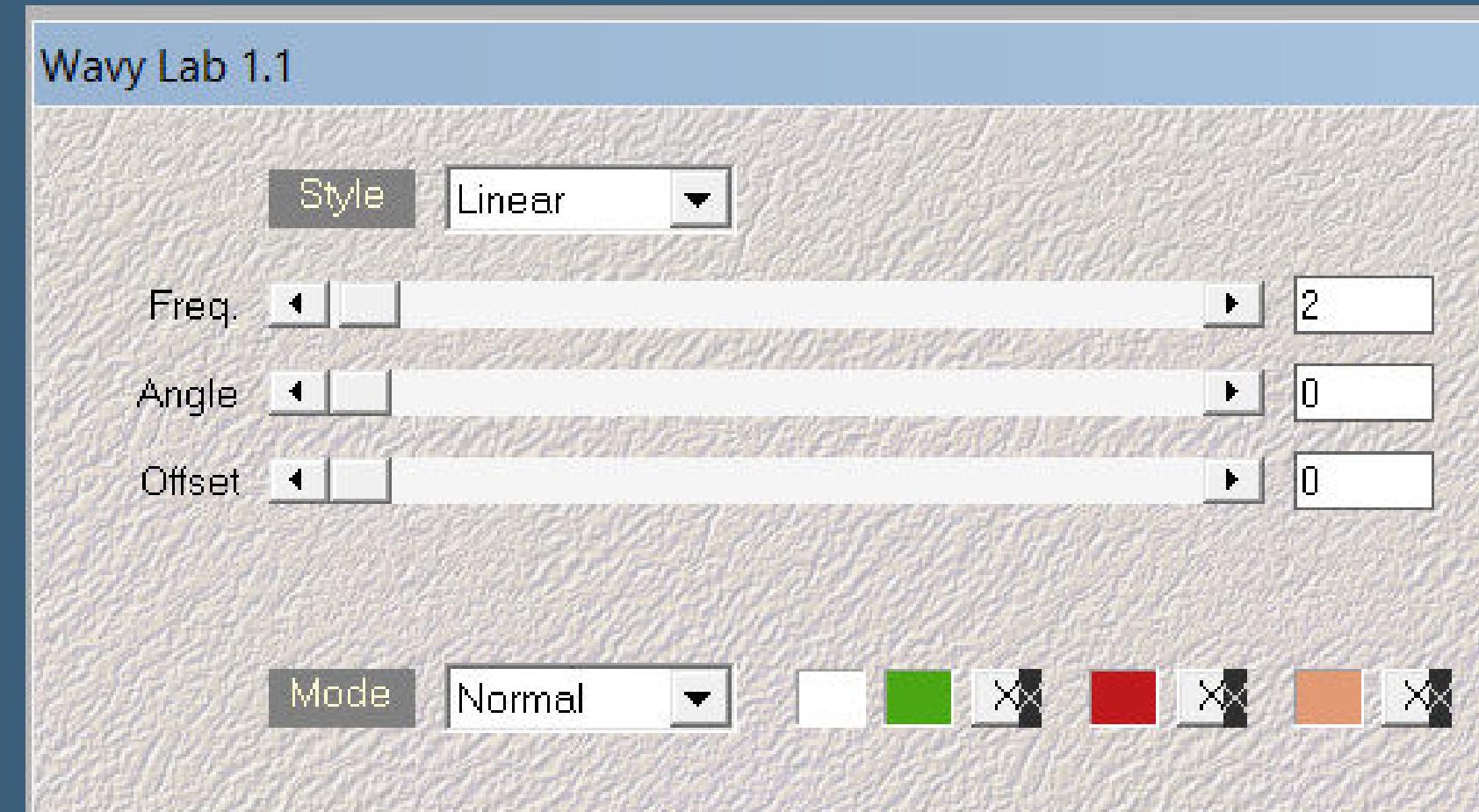

**Ebenen–Maskenebene aus Bild \*4c6c2420359f1ec0da244d20cb22536c\***

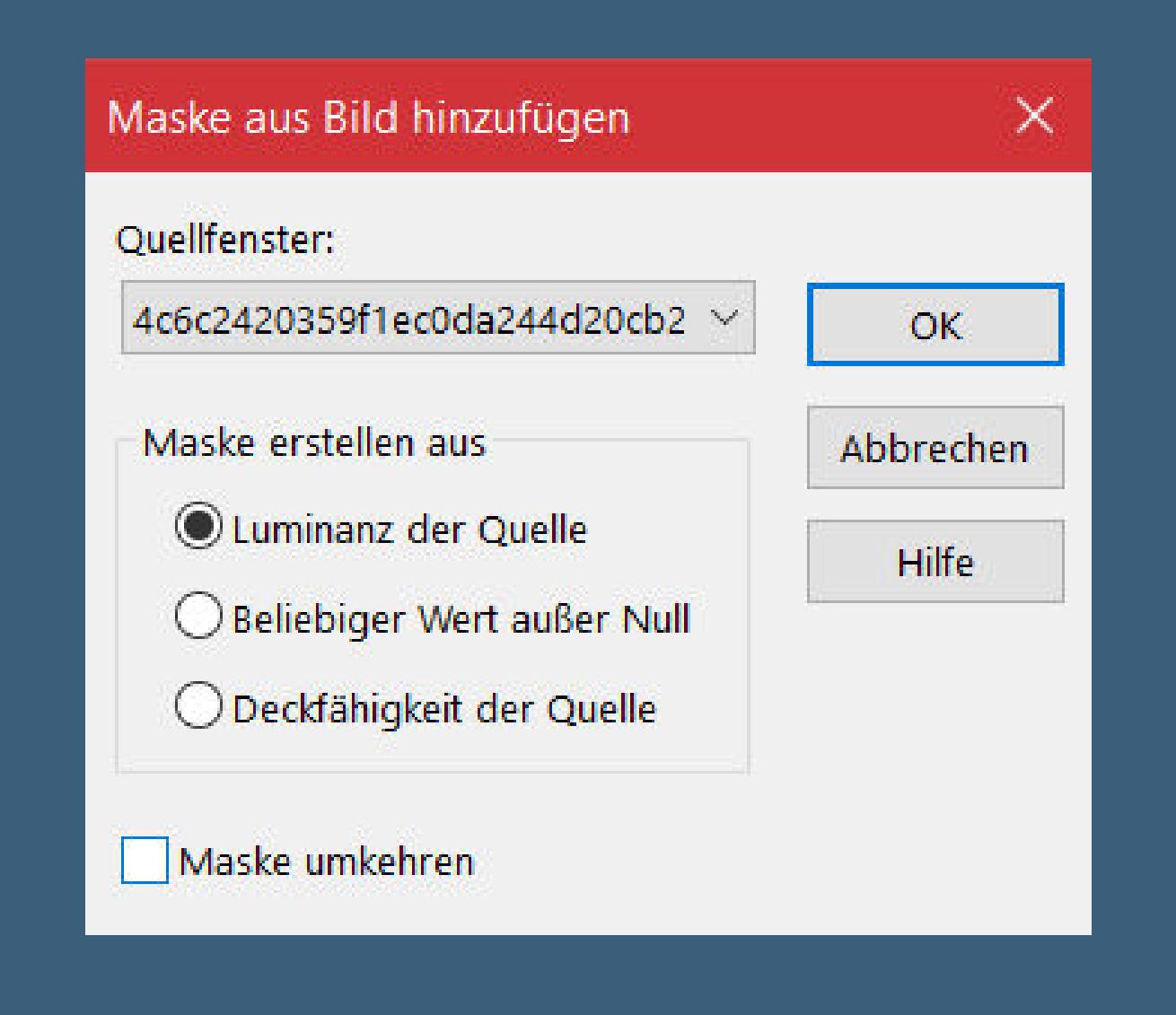

**zusammenfassen–Gruppe zusammenfassen kopieren (nicht schließen,wir brauchen es noch) auf deinem Bild einfügen als neue Ebene–umbennen in \*Herzen\***

## **Punkt 6**

**Bildeekte–Versatz 0 / 15 Plugins–MuRa's Seamless–Emboss at Alpha Standard kopiere den Text und füge ihn auf dein Bild ein oder schreib einen eigenen Text der französische Text lautet Le baiser d'un enfant, c'est l'âme de sa mère übersetzt heißt es Der Kuss eines Kindes ist die Seele der Mutter oder Der Kuss eines Kindes berührt die Seele der Mutter**

### **Punkt 7 Schiebe den Text in die Mitte vom Kreis Schlagschatten 6/6/30/5 geh auf Raster 1–duplizieren–horizontal spiegeln Ebenen–Maskenebene aus Bild \*lbdm-masque-213\***

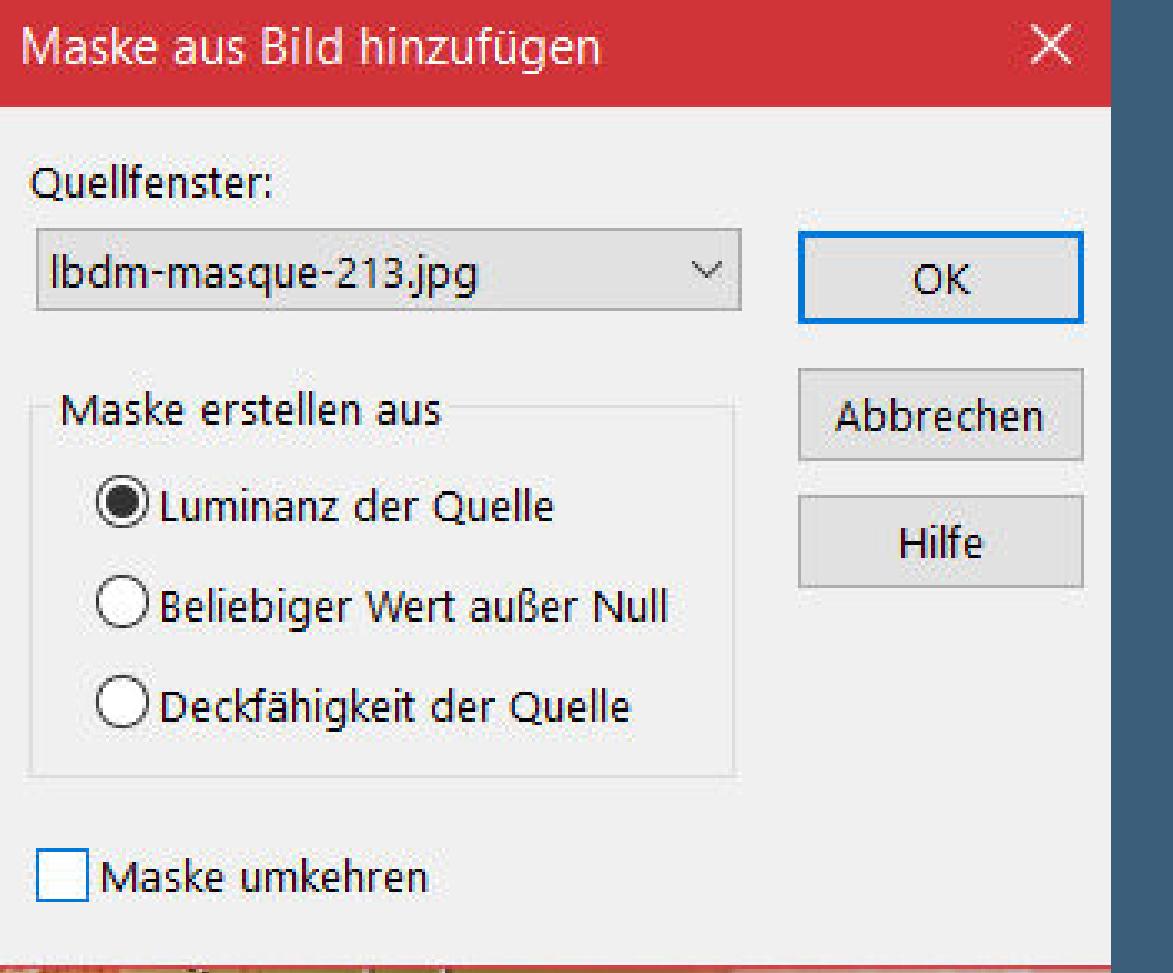

**zusammenfassen–Gruppe zusammenfassen Mischmodus Aufhellen wdh.–Deckkraft 40% Schlagschatten 10/10/80/5**

### **Punkt 8**

**Rand hinzufügen–1 Px Farbe 5 Auswahl alles Rand hinzufügen–20 Px weiß Schlagschatten 0/0/80/30 Auswahl aufheben Rand hinzufügen–1 Px Farbe 5 Rand hinzufügen–5 Px weiß**

### **Punkt 9**

**Rand hinzufügen–1 Px Farbe 2 Rand hinzufügen–5 Px weiß Rand hinzufügen–1 Px Farbe 3 Rand hinzufügen–5 Px weiß Rand hinzufügen–1 Px Farbe 4 Rand hinzufügen–5 Px weiß Rand hinzufügen–1 Px Farbe 5 Rand hinzufügen–5 Px weiß**

**Punkt 10 Auswahl alles Rand hinzufügen–55 Px weiß Schlagschatten 0/0/100/60 Auswahl aufheben aktiviere die Herzen-dreh das ganze Bild nach links kopieren–einfügen auf dein Bild–verkleinern auf 65% Plugins–MuRa's Seamless–Emboss at Alpha Standard mit Taste K einstellen auf -19 / 7 duplizieren–vertikal und horizontal spiegeln**

**Punkt 11 Kopiere deine Personentube–einfügen auf dein Bild passe die Größe an–scharfzeichnen Schlagschatten wdh. Rand hinzufügen–1 Px Farbe 5 verkleinere dein Bild auf 950 Px Breite evtl. scharfzeichnen setz dein WZ und das Copyright aufs Bild zusammenfassen und als jpg speichern.**

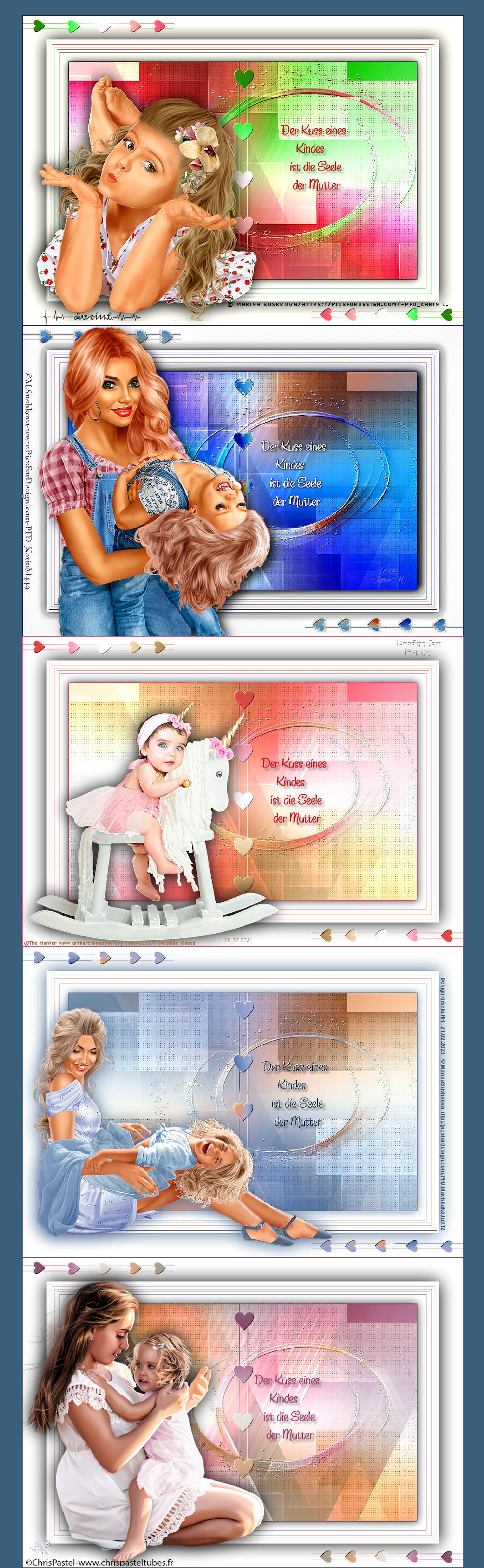